# CS2 Advanced Training - September 2015

## **Running a duplicate session**

- Running a session with Bridgemates see documents on Manual and Help page of web site 0 Running a Bridgemate Session
- When things go wrong see documents on Manual and Help page of 0 web site When things go wrong (includes power outage or BCS gets closed, also late pair, losing a pair), concept of Relaunch, not Launch
- Editing a result in Compscore2 Checkboxes for Fouled board / Arrowswitched, also Average, and Matchpoint / Imp override
- Resend names to Bridgemates option this sends any changed names 0 Matchpoints for NS: Matchpoints for EW: back to the room. Do not do this till all tables have entered their names. Also, you can add pairs manually, but the default number for the new pair may need to be edited by clicking Renumber afterwards.
- Curtail Section A Movement • **Curtailing** – best way is to do this under Curtail Section A after: This process will remove rounds from a movement. You can do it after the session has finished or near the end when the extent of curtailing is known. Advanced – BWS Functions. It can be done this **•** way any time. Can also be done at the completion of the session from the Print Reports and Web tab. However, if it's done after any table has finished, go to each Bridgemate and press OK till the "End of Session" message appears.
- Median rank for master factor if sessions is restricted by masterpoints under Advanced | Miscellaneous.
- Single session teams same as Howell, except there is an option to have player numbers entered at first table – this is better, but is necessary for unusual teams movements
- **Outstanding tables display** on *Print Reports and Web* tab shows results outstanding per table. Better that BCS because it also includes tables with no results entered.
- BMPlayerDB setup for when players enter ABF No's, including tricks re BCS setting up BCS see web site Help page Using BMPlayerDB when entering ABF / NZ Bridge Numbers
- Penalties and Adjustments can be entered 0 on Print Reports and Web tab - enter penalty as minus
- Show Live Results display updated session 0 results in real time during the session. Note that results very early in a session can look odd. Not relevant for across-the-field scoring as it shows individual sections
- Manual scoring tick box on Session Setup 0 form, then create blank travellers, the enter scores (no trailing zero, and precede EW with a minus), then enter player numbers

| 🖏 Live R | lesults Display                    |                 |       | (\$) [                           |                 |
|----------|------------------------------------|-----------------|-------|----------------------------------|-----------------|
|          | Tue                                | esday -         | Secti | on A                             |                 |
|          | NORTH-SOUTH                        |                 |       | EAST-WEST                        |                 |
| Place    | Players                            | % 🔺             | Place | Players                          | % 🔺             |
| 1        | Roman Pawlyszyn / Beth Nielson     | 58.03           | 1     | Don Sanderson / Geoff Olsen      | 67.42           |
| 2        | Kiyomi Avunduk / Margaret Robertsc | 56.06           | 2     | Bob Small / Joan Coughlan        | 59.55           |
| 3        | Jill Boyd / Pat Hinchliff          | 55.76           | 3     | Nancy Simmons / Judy Johnstone   | 55.15           |
| 4        | Val Colless / Adriana Kienhuis     | 52.12           | 4     | Ann Kibble / Catherine Griffiths | 52.73           |
| 5        | Bev Northey / Drew Campi           | 50.15           | 5     | Heather Finlayson / Harry Walsh  | 51.82           |
| 6        | Wendy Mansfield / Lex Bourke       | 49.70           | 6     | Sue Bredhauer / Susanna Thompson | 1 50.30         |
| 7        | Beth Spork / Jill Cameron          | 49.39           | 7     | Barbara Clay / Janice Waddell    | 47.73           |
| 8        | Sue Kirk / Mary De Wet             | 49.24           | 8     | Irene Pawlyszyn / Ruth Church    | 47.27           |
| 9        | Pam Vickers / Debra Niesler        | 47.12           | 9     | Hugh Johnston / May Johnston     | 43.33           |
| 10       | Audrey Madsen / Noel Madsen        | 42.88           | 10    | Dianne Thatcher / Moira Smith    | 41.21           |
| 11       | Bob Berry / Gaye Poll              | 39.55 🛫         | 11    | Jan Dale / Nancy Cook            | 33.48 🛫         |
| Sm       | all 💌 Bold font 🔽 /                | Alternate layou | it 🔽  | Rotate through all sections      | □ <u>C</u> lose |

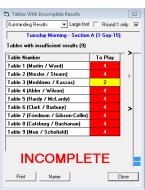

Curtail

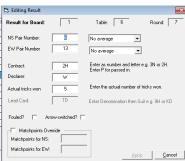

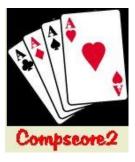

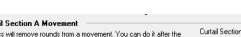

- Timer (under Processes menu) can be set for minutes per round (with 0 continuous option) or for set finishing time
- Board mapping (under Advanced | Board Mapping) useful for misplaced bye-0 stands
- Loading in deal files (BRI, TXT, PBN) can be manually imported under Advanced | 0 Deal Files, or if the right file is found when the deal file is entered under Session Setup, it is

loaded automatically. Once a deal is loaded, you can: show deal on screen, run enhanced anomalies checking, and print PDF of the hand record.

- Moving players between sessions / events display the Import from Another Event controls on the Names tab (option under Setup | Preferences Congress Directors). Can be used to move pairs from other events or sessions, and by categories. See also Names Only Events.
- Creating and using templates templates used for all Howells, all SSTs and can be used for Mitchells. Managed under Setup | Movement Templates. Can create here or use Excel to make a CVB file but the CSV file must be in exactly the right format and with no blank rows or columns. Use the test button to ensure pairs / boards aren't encountered more than once.
- Spurious results in your session (typically sent by one table from a previous session) can be erased under Advanced | Support by deleting results by Bridgemate ID, or manually deleting the wrong result in the main program and deleting inaccessible ones under Advanced | Support | Delete Out-of-Range Results.
- Miscellaneous Bridgemate functions under Setup | 0 Advanced | BWS Functions – Reset all Bridgemates, Update Bridgemate Preferences.

## **Consolidating sessions**

- Across-the-field
- Traditional multi (with full factoring) vs ladder (no factoring okay for • consolidating identical sessions)
- Eclectic works on percentages, and selected players who play in a • minimum number of sessions. Can be done on pair or individual basis.
- Barometer session consolidation ideal for producing cumulative results after each round not just each session (can also be run under Events)
- Multi teams consolidate identical SST sessions to produce an event of longer matches, and can also convert to VPs and masterpoint on wins

|     | ently in this Consol<br>ht - Session 1 (26-Aug- |                    |
|-----|-------------------------------------------------|--------------------|
|     |                                                 |                    |
|     |                                                 |                    |
|     | Exclude dates from s                            | ession names       |
| Add | <u>R</u> emove                                  | <u>R</u> emove All |
|     | <u>R</u> ebuild This M                          | lulti-Session Even |

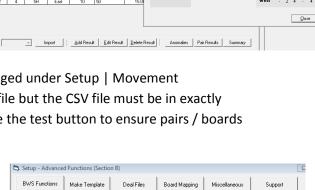

Use this button to launch the Bridgemate Control Software or other scoring device program if you don't want it to reset and reload the tables. You would do this if you accidentally closed the scoring device program and needed to relaunch it and connect to an existing session.

This process sends the current Bridgemate Preferences to all tables in this section. You should have made the necessary changes under Setup | Bridgemate Options.

Miscellaneous

Curtail Section B afte

Re-Launch

Curtail

Reset BMs

Resend

Update

| ession N                      |                        |                                    | ay - Section                          | A (17-Aug-                    | 15)       |                      |                                              |       |      |          |           | •                     |                                |              | Boat                  | d 1        | v   |  |
|-------------------------------|------------------------|------------------------------------|---------------------------------------|-------------------------------|-----------|----------------------|----------------------------------------------|-------|------|----------|-----------|-----------------------|--------------------------------|--------------|-----------------------|------------|-----|--|
|                               | Setup                  |                                    | Bridger                               | nate Result                   | ts        | PI                   | ayer Nai                                     |       |      |          | •         | 764<br>AT64<br>T65432 |                                |              |                       |            |     |  |
| loard: E                      |                        | • •                                |                                       |                               |           | v Deal               |                                              |       | KT76 | 2        |           |                       | ♦ 5                            |              |                       |            |     |  |
| NS Pr<br>1<br>2<br>3          | EW Pr<br>1<br>3<br>5   | Contract<br>45×<br>5H<br>45×       | Declarer<br>South<br>East<br>South    | 7<br>7<br>10<br>8             | 50        | -300                 | Points<br>1.0<br>15.0<br>8.00                |       | QT82 |          |           | Dealer N<br>Vul Nil   | <b>V</b> A                     | KJ53<br>QJ93 |                       |            |     |  |
| 4 5 6                         | 7<br>9<br>11           | 5H<br>4SX<br>4SX                   | East<br>South<br>South                | 10<br>7<br>8                  | 50        | -500                 | 15.0<br>1.00<br>8.00                         | -     | NUZ  |          |           | AQJ9843               | • .                            | \$           |                       |            |     |  |
| 6<br>7<br>9<br>10<br>11<br>12 | 2<br>6<br>8<br>10<br>4 | 45×<br>4H<br>5H<br>3S×<br>5H<br>5H | East<br>East<br>South<br>East<br>East | 0<br>10<br>9<br>7<br>10<br>10 | 100<br>50 | -300<br>-420<br>-300 | 8.00<br>4.00<br>20.0<br>8.00<br>15.0<br>15.0 | 10    | 4    | 15       |           | 9                     | North<br>South<br>East<br>West |              | • •<br><br>2 4<br>2 4 | 1          | NT  |  |
| C                             |                        | ✓ In                               | nport                                 | <u>A</u> dd Result            |           | át Result            |                                              | esult | Ar   | nomalies | Pair Resu | ts Summary            |                                | _            |                       | <u>C</u> k | 990 |  |
|                               |                        |                                    |                                       |                               |           |                      |                                              |       |      |          |           |                       |                                |              |                       |            |     |  |

- copy 22-Aug-15 7-53AM.mdb) - Program Build Date: 30-Aug-15 - Peter Busch

Re-Launch Bridgemate Control Program

This process will remove rounds from a movement. You can do it after the session has finished or near the end when the extent of curtailing is known

Reset ALL Bridgemates in Section B (Bridgemates Only) This process resets all Bridgemates in this section. You should use it if you novement and want the Bridgemates to re-initialise. It is the same as perfor Bridgemates using the TD menu.

Resend Player Names - Teams/Pairs Event (Bridgemates Only) Resend Player Names to the Bridgemates - use this option when running a Pairs or Teams event (not session) and have made a late change to player or team names. For normal sessions, use the Resend button on the Flayer Names tab.

Curtail Section B Movement

Update Bridgemate Preferences

movement Bridgemate

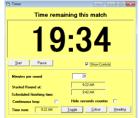

basis

• Carry-forwards (use Names-only event to set up the pairs, enter the carry forward to this event, then attach this event to the Multi); can also send qualifying session names and carry-forwards from the last page of the Multi or ATF.

#### **Events**

- Distinction between Sessions and Events
- Swiss Pairs/Teams Event tab-by-tab flow -
  - Setup Categories, Session/Matches pattern (e.g. 4-3 for 2 sessions with 4 matches morning and 3 matches afternoon), deal files, masterpoints and congress acceleration, template for non-Swiss
  - Pair/Team Setup quick entry with no mouse required, starting typing name at the ABF No box, can be imported from CSV, stationary seating available (assign table with existing field, not outside range), import from another event, test for duplicates, update masterpoints

| Event Setup  | Pairs Setu      | p Seeding         | Rounds           | Bridgemates     | Pair Results    | Web             | Masterpoints          |       |
|--------------|-----------------|-------------------|------------------|-----------------|-----------------|-----------------|-----------------------|-------|
| Event Name   |                 | Swiss Pairs - 1-S | ep-2015          |                 |                 | Event Date:     | 01-Sep-2015           | ×     |
| Number of C  | ategories       | 3 N               | o. of Rounds     | 8 Boar          | ds per Round    | 7 No.           | of Sessions           | 2     |
| Scoring Me   | thod            | Matchpoint        | ▼ E>             | ternal datums   |                 | Butler Extreme: | to Remove             |       |
| New WBF \    | /P Scale        | Tradition         | al VP Scale:     |                 |                 | 7               | <b>Bi-directional</b> |       |
| Leaders Bu   | tler            | Datum o           | alcs - Matches p | er Segment      |                 | Tables per S    | egment:               |       |
| Default Drav | v Method        | Live              | •                | Import F        | Pairs Names fro | m Bridgemates   | (i.e. no pre-entry)   |       |
| Breakdown    | of Rounds a     | nd Sessions (e.g. | 8-8-7)           | 4-4             |                 | Event h         | as carry-forwards     |       |
| Web site de  | al files (in se | ssion order, sepa | ated by comma)   |                 |                 |                 |                       |       |
| — Master     | points Info     | ormation          |                  |                 |                 |                 | _                     |       |
| Colour: Re   | d               | ▼ Basi            | Weighting: 2     | .50 💌           | Additional We   | eighting:       | 1 <u>E</u> xtra       | Info  |
| Congress Ad  | celeration fa   | actor applies 🕅   | Mas              | terpoint Basis: | Wins            |                 |                       | -     |
| Bridgema     | tes Setting     | ls                |                  |                 |                 |                 |                       |       |
| Template:    |                 |                   |                  |                 |                 | Search          | n <u>S</u> how        |       |
| Bridgemate   | Section         | •                 | Multip           | le BWS Files    |                 |                 |                       |       |
|              | Print QBA       | Levy Statement    |                  | Set Co          | lour            | Apr             | oly <u>C</u> ano      | el    |
|              |                 |                   |                  |                 |                 |                 |                       | Close |

- Pair/Team Seeding seeding by masterpoint, then tweaking using right-click options. Can assign categories here also and can be all categories equal, or a graded style. Also print and edit first Swiss draw here, median list.
- Bridgemates tab to run the event see below
- Web tab for web site results
- Masterpoints tab for masterpointing (can produce file for the Masterpoint Centre or merge the event's masterpoints to your club masterpoints area)
- Running the event
  - Concept of BWS files any match can use a new BWS file or you can use the same BWS file for subsequent matches as long as you don't repeat board numbers. Must use same BWS file for whole session if also running a side movement. If using a new BWS file, the BCS has to have been closed, and will need to be relaunched after the new match is opened. Using the same BWS files means the BCS <u>must not</u> be closed, and the act of opening the new match will send the details to the Bridgemates. If things go wrong, simplest thing is to delete the new match, close the BCS, create the next match with a new BWS file, open then launch.
  - Import results in usual way, and when all in, close the Match form, and click *Quick Post*. See *Setup* / *Preferences Congress Directors* / *Quick Post* to manage what steps Quick Post will do. This will produce the draw (if a Swiss event) plus whatever else you have nominated.

- Printing personals these can be set to print for guillotining so if you're careful when slicing they will be in the right order. For pairs events, you can choose that order as: next round seating (this is the usual one), last round seating (used for the match before lunch) and pair number order (after last match of the event).
- Create the next match with new or existing BWS database (see above), first nominating the first board number if Swiss.
- Other concepts
  - Carry overs and dropouts
  - o Triangles in Swiss teams
  - o Mixture of manual and Bridgemate scoring in Teams
  - Blank pairs / teams
  - o Concept of "names only event"
  - Pair datums in teams
  - Substitutes in Pairs and Teams

| Pairs Management - Swiss Pairs - 1-Sep-2015                                                                                                    |
|----------------------------------------------------------------------------------------------------|
| vent Setup Pairs Setup Seeding Rounds Bridgemates Pair Results Web Masterpoints                                                                                                    |
| - Create New Round                                                                                                    |
| Create new Bridgemate database  First Board Number this round 1 Create Round 1                                                                                                    |
| Manage Multi BWSs C:\Compscore2\Bridgemates\\Swiss Pairs - 1-Sep-2015 - from Round 1.bws                                                                                              |
| - Bridgemate Rounds (0 rounds loaded)                                                                                                    |
| Round Session Name Results Click this button to calculate, print the results, and calculate and print the next draw.                                                                  |
| Received 0 of 70 results       Open     Delete     Refresh       Calculate to Round 1 (Last scored to Round 0)     Calculate       Calculate     Re-score all rounds when calculating |
| Print Results to current round Standard Directors For Display WDLs Datums Recaps                                                                                                    |
| Personals - Rounds <ul> <li>to</li> <li>Current round only, for guillotining</li> <li>By next round seating</li> <li>Print</li> </ul>                                                 |
|                                                                                                    |

#### **Miscellaneous**

- o Using CS2 with external displays (including generic report)
- Launching 2<sup>nd</sup> instances of CS2
- o Handicapping
- o Membership
- o Monthly masterpointing
- o Random data generation option
- Back-importing to CS2 from web site CSV file any session can be importing from the web site CSV file – select *File | Import | Comspcore2 Session CSV File*